## Instructions on how to access Report Cards and Progress Reports through the parent and student portals

Log-in to FOCUS using the Parent or Student Portal. To do this, open the main Keys Schools website, [www.keysschools.com](http://www.keysschools.com/) . Under Resources, click on "For Parents" or "For Students". Then click "FOCUS Portal".

## **For students:**

- Username is first initial and last name. Ex: Joe Smith's Username would be jsmith
- Password is 44 (lunch #) 0. Ex: Joe's lunch number is 12345, so his password is 44123450

Click on the link that says 'Download Report Card'. This same link should be selected when trying to download progress reports.

The message below on the left is how the download link will look on the parent login. On the right, the student view is displayed.

Any questions regarding grades should be directed to the classroom teacher.

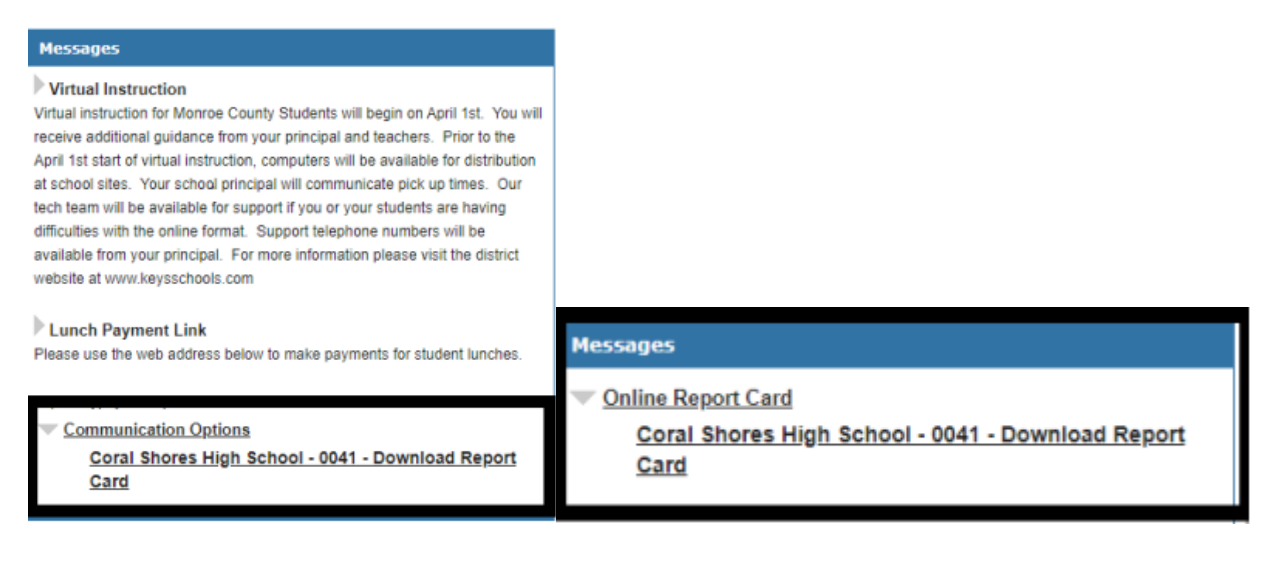